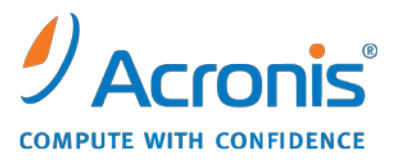

WWW.ACRONIS.CO.KR

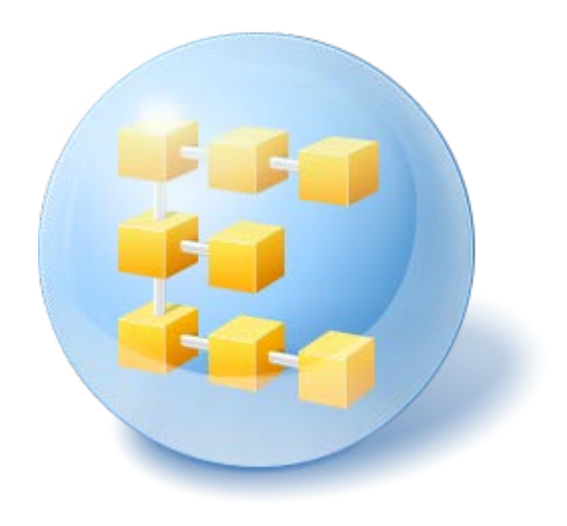

# **Acronis® Backup & Recovery ™ 10 Advanced Workstation**

Update 5

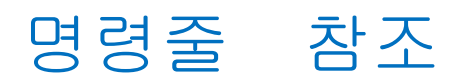

## 목차

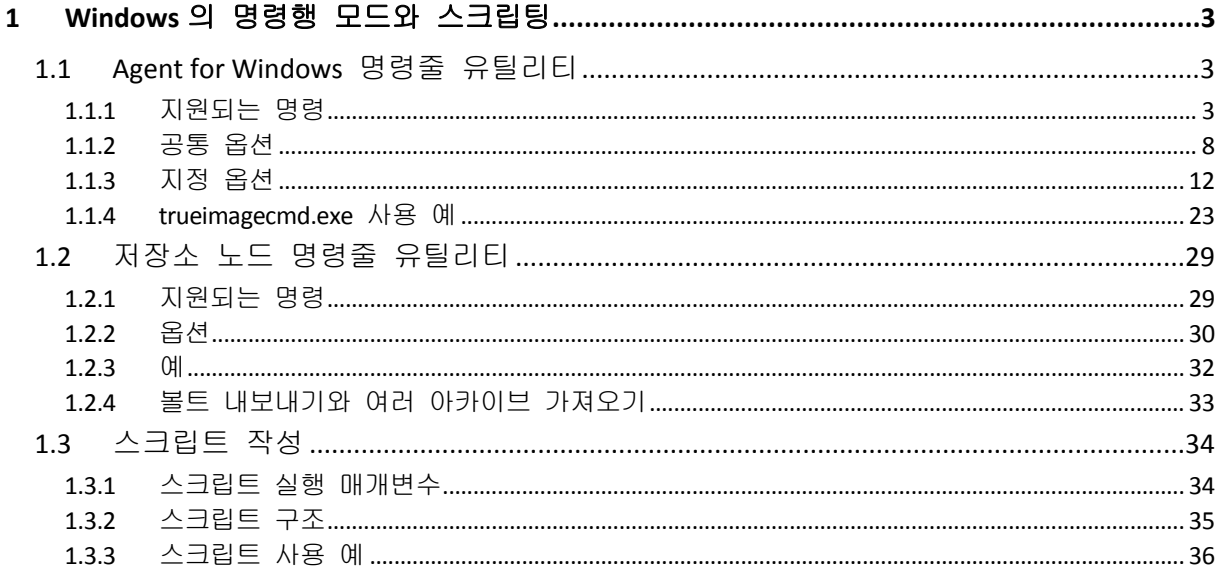

## <span id="page-2-0"></span>**1 Windows**의 명령행 모드와 스크립팅

Acronis Backup & Recovery 10 은 명령행 모드를 지원하며 XML 스크립트를 실행하여 백업 자동화를 활성화합니다.

Acronis Backup & Recovery 10 은 다음과 같은 추가 기능이 있는 Acronis True Image Echo 명령행 유틸리티를 사용합니다.

- 1. 데이터 캡처 전/후 명령을 사용할 수 있는 기능.
- 2. VSS 지원 옵션을 사용할 수 있는 기능.
- 3. /ls check 명령으로 라이센스 서버의 라이센스를 확인할 수 있는 기능.
- 4. 디스크 백업 시 파일 제외를 사용할 수 있는 기능.
- 5. 아카이브와 백업을 내보낼 수 있는 기능.

나머지 명령과 옵션은 완전하게 동일합니다. 이러한 이유로 인해 명령행 참조는 Acronis True Image Echo 에서 허용되는 용어 설명을 사용합니다.

명령행 로그는 이전(Echo) 형식으로 저장되며 Acronis Backup & Recovery 10 로그로 변환될 수 없습니다.

#### 명령행 모드 제한

명령행 모드 기능은 GUI 모드에 비해 더 제한적입니다. 다음 작업을 수행할 수 없습니다.

- 시스템 볼륨 복원
- 이동식 미디어(CD, DVD 또는 테이프) 삽입 등 사용자 개입이 필요한 작업. 드라이브 에 미디어가 없거나 삽입된 미디어가 가득 찬 경우 작업은 실패합니다.

이 작업은 GUI 에서만 수행할 수 있습니다.

스크립팅은 백업에만 사용됩니다.

## <span id="page-2-1"></span>**1.1 Agent for Windows** 명령줄 유틸리티

관리자에게는 경우에 따라 콘솔 인터페이스가 필요합니다. Acronis Backup & Recovery 10 은 trueimagecmd.exe 유틸리티로 이 모드를 지원합니다. 이 파일은 Acronis Backup & Recovery 10 Agent for Windows 가 설치된 폴더(기본적으로 C:\Program Files\Acronis\BackupAndRecovery)에 있습니다.

이 유틸리티는 PE 기반 부트 가능한 미디어에서 작동할 때도 사용할 수 있습니다.

## <span id="page-2-2"></span>**1.1.1** 지원되는 명령

**trueimagecmd** 의 형식은 다음과 같습니다.

trueimagecmd /command /option1 /option2…

명령은 옵션과 함께 사용됩니다. 일부 옵션은 대부분의 trueimagecmd 명령에 공통적이고 다른 옵션은 명령에 따라 다릅니다. 다음은 지원되는 명령과 호환 가능한 옵션의 목록입니다.

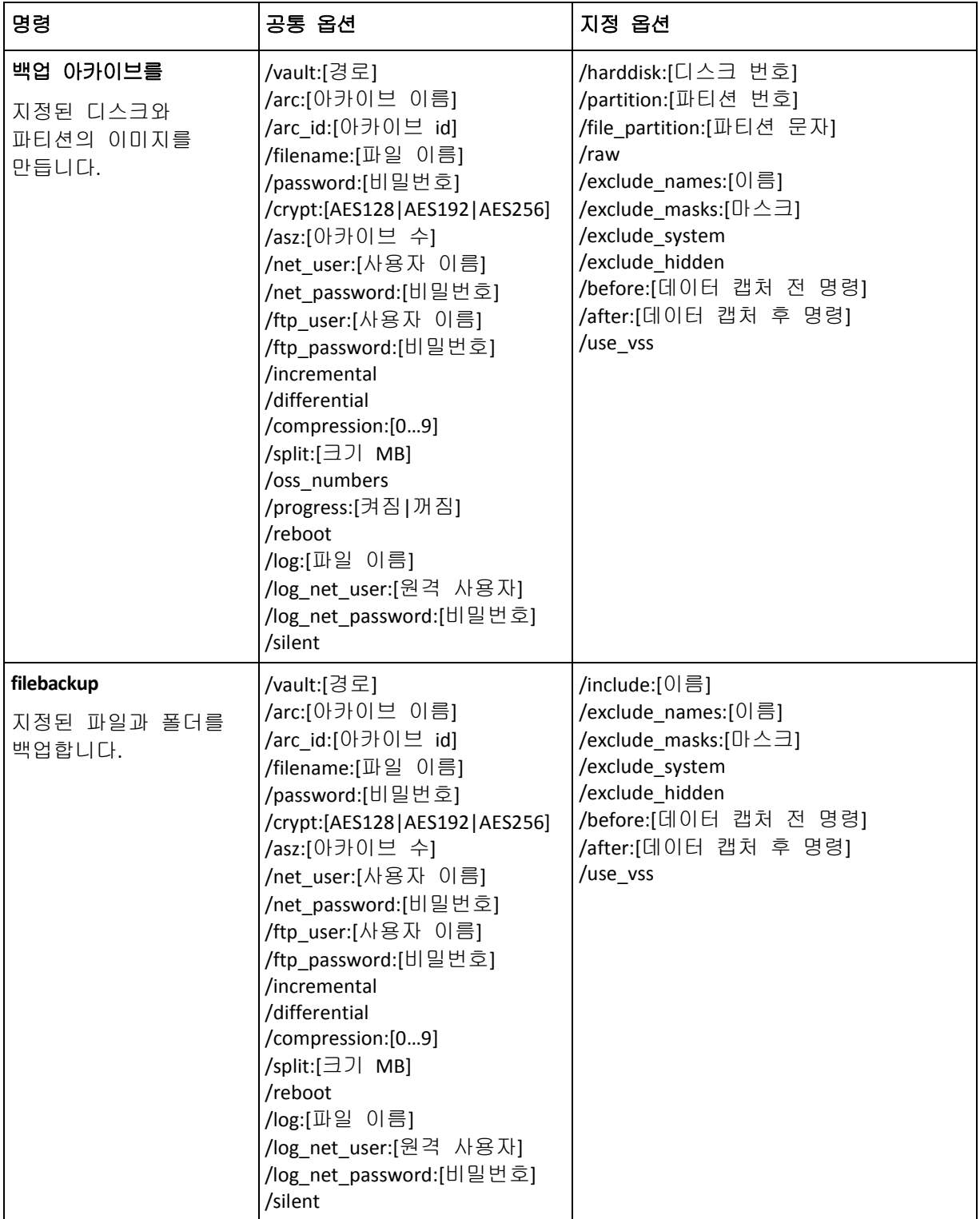

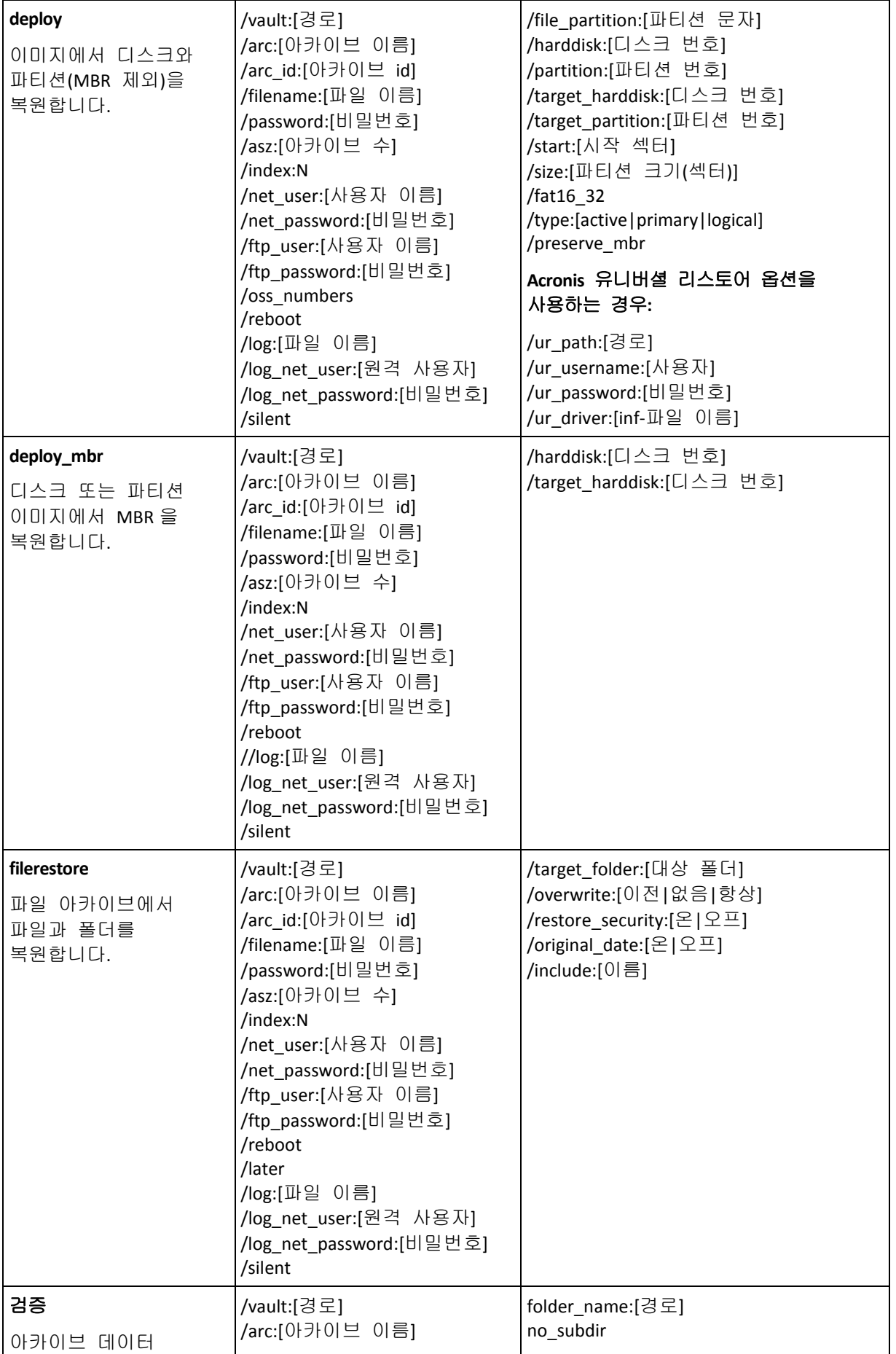

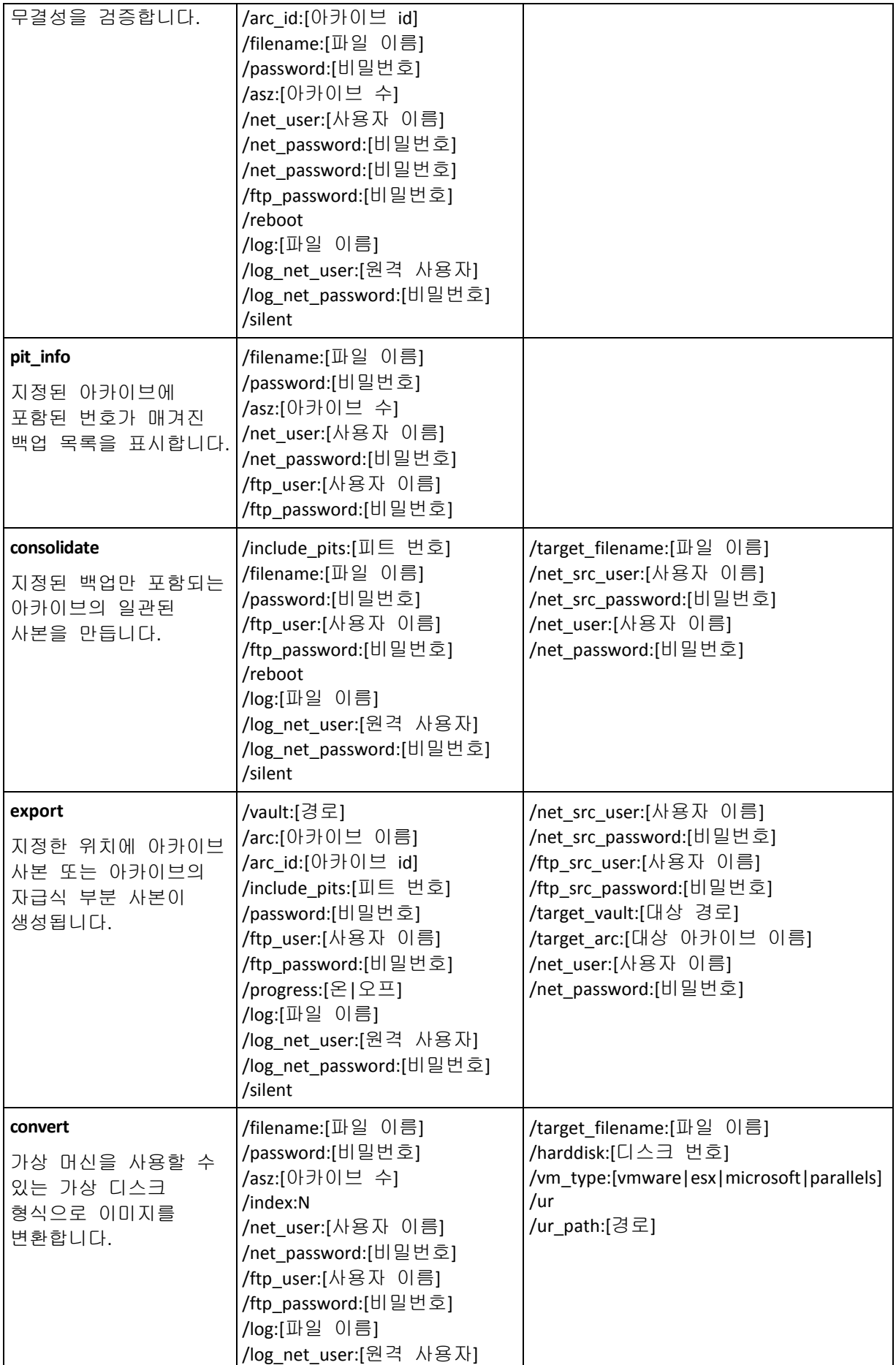

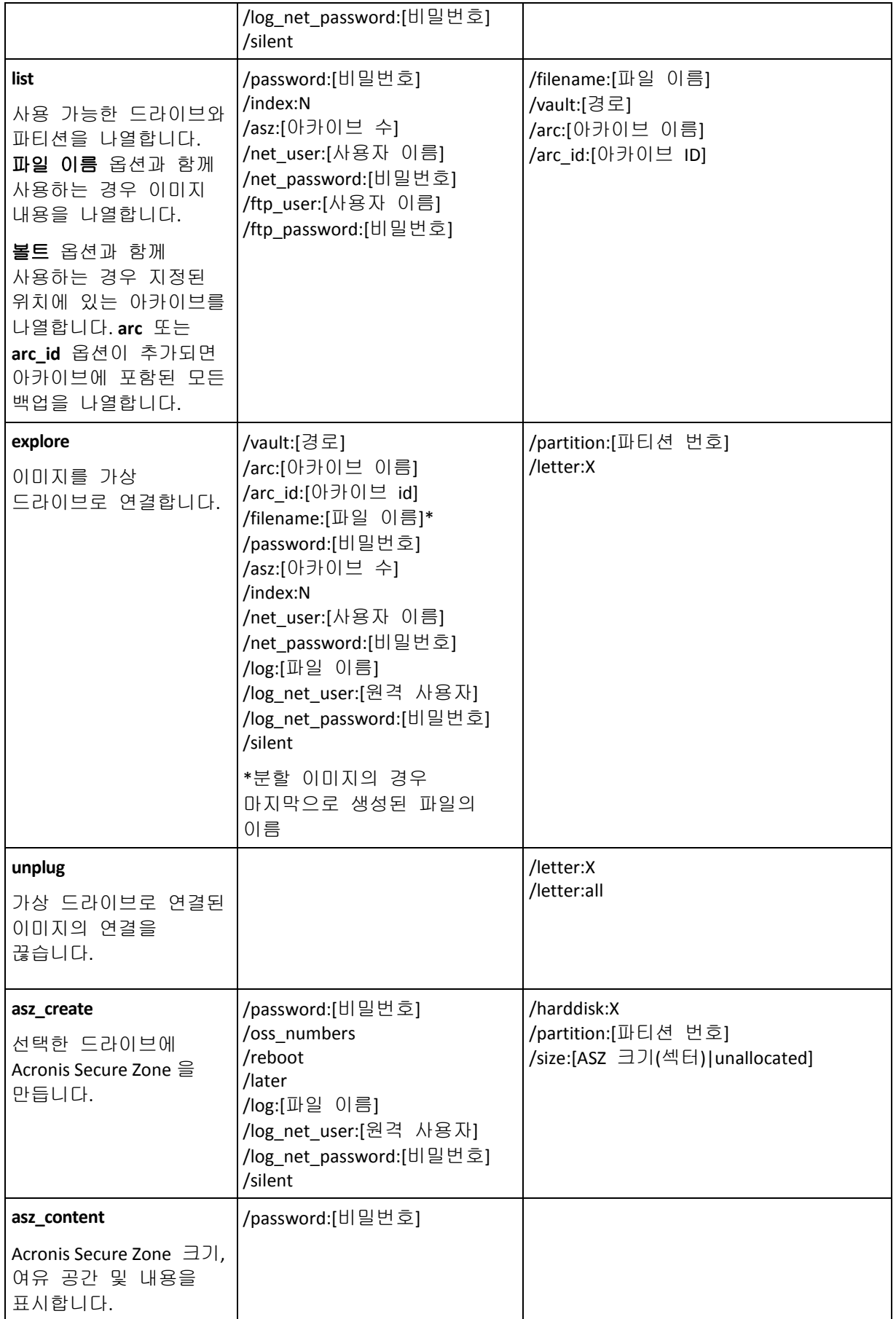

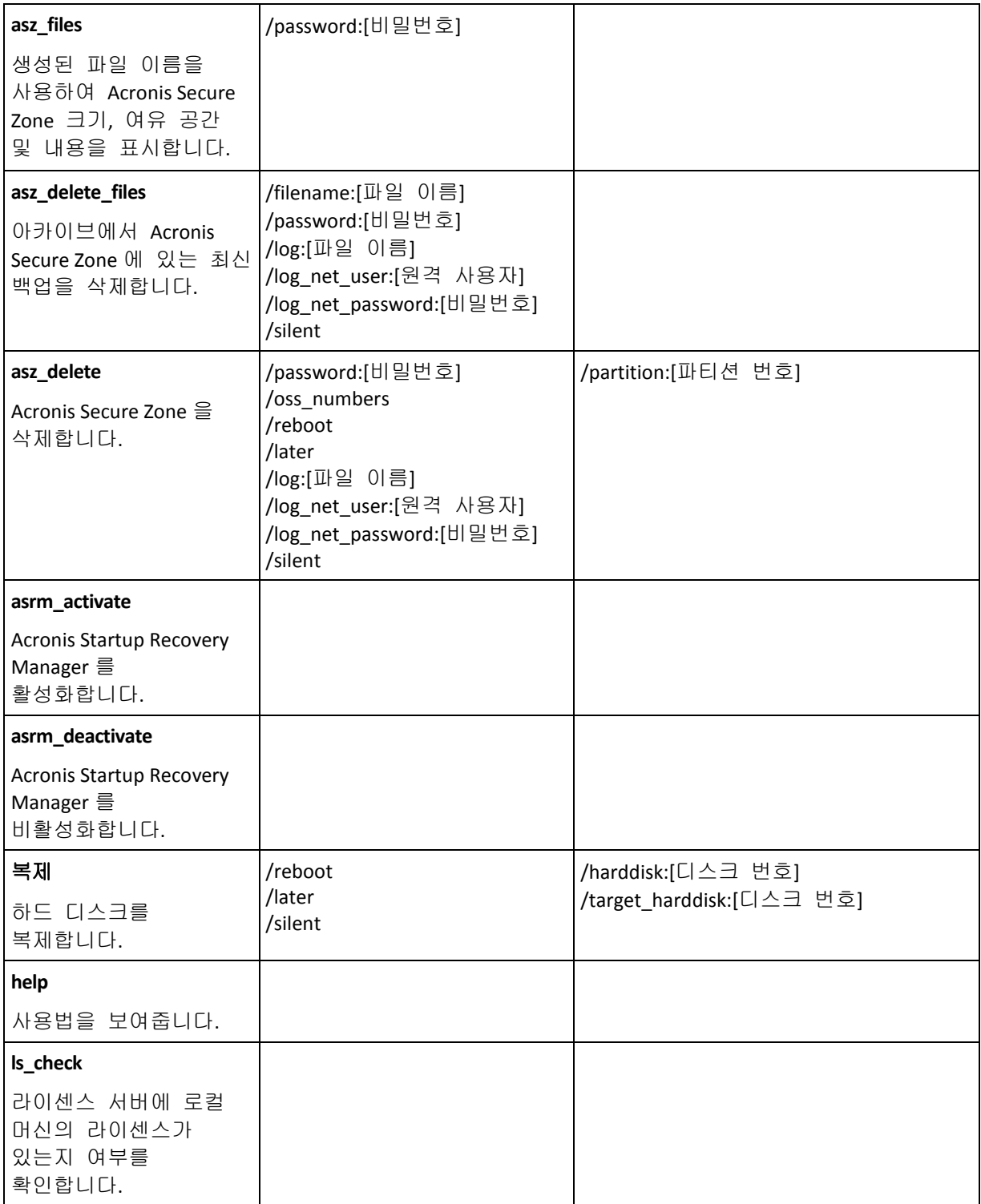

## <span id="page-7-0"></span>**1.1.2** 공통 옵션

## 아카이브 액세스

## vault:[경로]

아카이브가 있는 위치의 경로를 지정합니다. **arc** 또는 **arc\_id** 옵션과 함께 사용됩니다. 다음 위치가 지원됩니다.

- 로컬 폴더. 예:/vault:C:\Test 또는 --/vault:"C:\Test 1"
- 네트워크 폴더. 예: /vault:\\ServerA\Share\
- 관리 대상 볼트(고급 제품 버전 전용). 예: /vault:bsp://StorageNode/VaultName
- FTP 와 SFTP. 예: /vault:ftp://ServerA/Folder1
- CD, DVD 경로가 로컬 경로로 지정, 예: /vault:F:\
- Acronis Secure Zone. 예: /vault:atis:///asz
- 테이프. 예:/vault:atis:///tape?0
- 비관리 대상 볼트는 해당 경로로 지정됩니다. 예를 들어, 볼트가 폴더에 위치한 경우 해당 폴더에 경로를 지정합니다.

볼트 옵션을 지정하면 파일 이름 옵션은 무시됩니다.

생성*,* 파일 백업*,* 파일 저장*,* 확인 명령은 오직 관리 대상 볼트 및 테이프에서만 지원됩니다*.*

## arc:[아카이브 이름]

해당 아카이브의 이름. 지정되지 않은 경우 **arc\_id** 옵션이 사용됩니다. **arc** 와 **arc\_id** 옵션 둘 다 지정된 경우 **arc\_id** 옵션이 사용됩니다.

#### arc\_id:[archive id]

아카이브의 UUID(Universally Unique Identifier)를 지정합니다. 예:

/arc\_id:183DE307-BC97-45CE-9AF7-60945A568BE8

지정되지 않은 경우 **arc** 옵션이 사용됩니다. 두 옵션 모두 지정된 경우 **arc\_id** 옵션이 사용됩니다.

## filename:[파일 이름]

a) 백업 파일 이름(아카이브 위치가 ASZ 가 아닌 경우).

b) 아카이브 이름(ASZ 에서 파일을 복원 또는 삭제하는 경우). asz\_files 로 얻을 수 있습니다.

볼트 옵션을 지정하면 파일 이름 옵션은 무시됩니다.

## <span id="page-8-0"></span>/password:[비밀번호]

a) 아카이브 위치가 ASZ 가 아닌 경우 아카이브 비밀번호.

b) 아카이브 위치가 ASZ 인 경우 ASZ 비밀번호.

## asz:[아카이브 수]

ASZ 로 연결되어 아카이브 (증분 유무에 관계 없이 전체 백업)를 선택합니다.

아카이브 번호를 확인하려면 **/asz\_content** 를 사용합니다.

#### index:N

N = 아카이브의 백업 수:

- 1 = 기본 전체 백업
- 2 = 첫 번째 증분 등
- 0 (기본값) = 최신 증분

아카이브 내부의 증분 백업 시퀀스에서 백업을 선택합니다.

ASZ 에서 백업 색인을 가져오려면 **asz\_content** 를 사용합니다.

## include\_pits:[피트 번호]

아카이브 사본에 포함될 백업(피트)을 지정합니다. 피트 수를 확인하려면 **pit\_info** 를 사용합니다. 값이 여러 개인 경우 다음과 같이 쉼표로 구분합니다.

#### /include\_pits:2,4,5

"0" 값은 아카이브의 마지막 백업을 의미합니다. 예를 들어:

#### /include\_pits:0

지정되지 않은 경우 전체 아카이브가 선택됩니다.

#### net\_user:[사용자 이름]

네트워크 드라이브 액세스를 위한 사용자 이름을 지정합니다.

#### net\_password:[비밀번호]

네트워크 드라이브 액세스를 위한 비밀번호를 지정합니다.

#### ftp\_user:[사용자 이름]

FTP 서버에 액세스하기 위한 사용자 이름을 지정합니다.

#### ftp\_password:[비밀번호]

FTP 서버에 액세스하기 위한 비밀번호를 지정합니다.

#### 백업 옵션

## 증분

백업 유형을 증분으로 설정합니다. 지정되지 않거나 기본 전체 백업이 없는 경우 전체 백업이 생성됩니다.

## 차등

백업 유형을 차등으로 설정합니다.

지정되지 않거나 기본 전체 백업이 없는 경우 전체 백업이 생성됩니다.

#### compression:[0…9]

데이터 압축 수준을 지정합니다.

해당 범위는 0 에서 9 이며 기본적으로 3 으로 설정됩니다.

## crypt:[AES128|AES192|AES256]

비밀번호 보호된 아카이브의 AES 알고리즘 암호화를 위한 키 크기를 지정합니다. 이 옵션은 **/password** [\(9](#page-8-0) 페이지 참조) 옵션과 함께 사용됩니다. 예:

#### /password:QWerTY123 /crypt:AES256

그런 다음 랜덤으로 생성된 암호화 키는 SHA-256 해시의 패스워드를 키로 사용하여 AES-256 으로 암호화됩니다. 비밀번호 자체는 디스크나 백업 파일의 어디에도 저장되지 않고, 비밀번호 해시는 확인 용도로 사용됩니다. 이 두 가지 수준의 보안을 사용하여 백업 데이터는 무단 액세스로부터 보호되지만 분실한 비밀번호는 복구할 수 없습니다.

**/crypt** 옵션이 지정되지 않은 경우 비밀번호 보호된 아카이브는 암호화되지 않습니다.

## split:[크기(MB)]

아카이브 위치가 ASZ 가 아닌 경우 지정된 크기의 파트로 백업을 분할합니다.

#### 일반 옵션

#### oss\_numbers

/partition 옵션의 파티션 번호가 간단한 오름차순 번호가 아닌 MBR 파티션 테이블에 맞게 조정되는 것으로 선언합니다. 이는 주 파티션의 번호가 1-1, 1-2, 1-3, 1-4 이고 논리 파티션 번호가 1-5 부터 시작됨을 의미합니다. 예를 들어, 디스크의 주 파티션이 하나이고 논리 파티션이 두 개인 경우 파티션 번호는 다음과 같이 나타날 수 있습니다.

#### /partition:1-1,1-2,1-3

#### 또는

/oss\_numbers /partition:1-1,1-5,1-6

#### reboot

작업 전(필요한 경우) 또는 작업이 완료된 후 머신을 재부팅합니다.

재부팅해야 하는 다음 작업 수행 시 이 옵션을 사용합니다. 잠겨진 파일 복구, 시스템 디스크에 Acronis Secure Zone 생성/삭제, 시스템 디스크 복제. 머신은 자동으로 재부팅됩니다. 사용자가 시스템을 재부팅할 때까지 작업을 연기하려면 **/later** 옵션을 추가합니다. 이 옵션을 사용하면 사용자가 재부팅을 시작한 후 작업이 수행됩니다.

**/reboot** 옵션은 재부팅이 반드시 필요하지 않은 작업과 함께 사용할 수 있습니다. 이런 작업의 예는 다음과 같습니다. 부팅 가능한 미디어에서 복구, 운영 제제에 의해 잠기지 않은 파일 복구, 아카이브 유효성 검사와 대부분의 백업 유형. 이러한 경우 작업이 완료된 후 재부팅이 수행됩니다. **/later** 옵션은 필요하지 않습니다.

다음 표는 **/reboot** 와 **/later** 옵션을 사용한 경우와 사용하지 않은 경우 소프트웨어 동작을 요약한 것입니다.

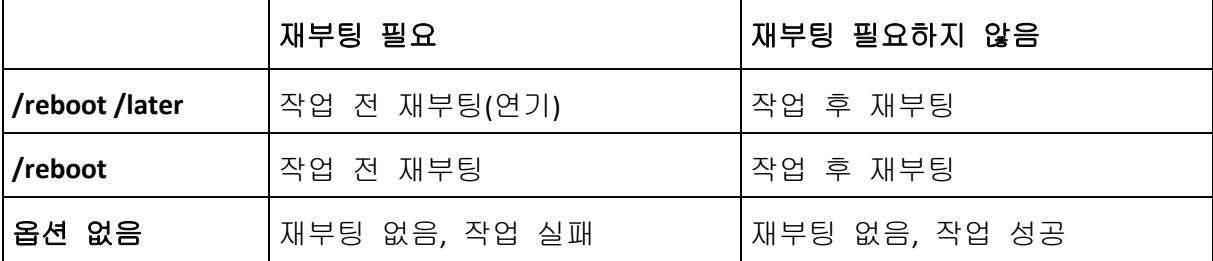

## 나중에

사용자가 시스템을 수동으로 재시작할 때까지 재부팅을 연기합니다. 이 옵션은 재부팅이 필요한 다음 작업에서 **/reboot** 옵션과 함께 사용됩니다. 잠겨진 파일 복구, 시스템 디스크에 Acronis Secure Zone 생성/삭제, 시스템 디스크 복제.

## log:[파일 이름]

현재 작업의 로그 파일을 지정된 파일 이름으로 만듭니다.

## log\_net\_user:[원격 사용자]

로그 파일이 네트워크 공유에서 생성되는 경우 해당 공유에 로그온하기 위한 사용자 이름을 포함합니다.

## log\_net\_password:[비밀번호]

로그 파일이 네트워크 공유에서 생성되는 경우 해당 공유에 로그온하기 위한 비밀번호를 포함합니다.

## 무음

명령의 출력을 억제합니다.

## progress:[온 | 오프]

진행률(완료 백분률) 정보를 표시/숨깁니다. 기본적으로 표시됩니다.

## <span id="page-11-0"></span>**1.1.3** 지정 옵션

#### **create**

## harddisk:[디스크 번호]

이미지 파일에 포함할 하드 디스크를 지정합니다. 사용 가능한 하드 디스크 목록은 /list 명령으로 제공됩니다. 하나의 이미지에 둘 이상의 하드 디스크 데이터가 들어 있을 수 있습니다. 이 경우 다음과 같이 디스크 번호를 쉼표로 구분합니다.

#### /harddisk:1,3

지정에 의해

#### /harddisk:DYN

을 지정하여 시스템에 있는 모든 동적 볼륨을 백업합니다.

#### /partition:[파티션 번호]

이미지 파일에 포함할 파티션을 지정합니다. 사용 가능한 파티션 목록은 /list 명령으로 제공됩니다. 파티션 번호는 다음과 같이 **<**디스크 번호**>-<**파티션 번호**>** 형식으로 지정됩니다.

/partition:1-1,1-2,3-1

동적 볼륨은 예를 들어, 다음과 같이 접두사 DYN 으로 지정됩니다.

/partition:DYN1,DYN2

기본 파티션과 동적 볼륨 모두에서 다음과 같은 문자를 지정할 수 있습니다. 예:

#### /partition:"C"

다음과 같이 혼합 표기도 가능합니다. 예:

/partition:1-1,"D"

## file\_partition:[파티션 문자]

이미지 파일이 저장될 파티션을 문자 또는 번호로 지정합니다. 이 옵션은 **filename:[file\_name]**과 함께 사용됩니다. 이 경우 드라이브 문자 또는 루트 폴더 없이 파일 이름을 지정해야 합니다. 예:

/file partition:D /filename: "\1.tib"

동적 볼륨은 예를 들어, 다음과 같이 접두사 DYN 으로 지정됩니다(예:

/file partition:DYN1 /filename:"\1.tib"

#### raw

이 옵션을 사용하면 인식 또는 지원되지 않는 파일 시스템을 가진 디스크 (파티션)의 이미지를 만들 수 있습니다. 모든 디스크/파티션 내용을 섹터 단위로 복사합니다. 이 옵션을 사용하지 않으면 유용한 시스템 및 사용자 데이터가 포함된 섹터만 이미지를 만듭니다 (지원되는 파일 시스템의 경우).

## progress:[온 | 오프]

진행률(완료 백분률) 정보를 표시/숨깁니다. 기본적으로 표시됩니다.

exclude\_names:[이름]

백업에서 제외될 파일과 폴더 (세미콜론으로 구분) 입니다. 예:

/exclude\_names:E:\MyProject\111.doc,E:\MyProject\Old

## exclude\_masks:[마스크]

마스크를 적용하여 백업에서 제외될 파일을 선택합니다. 공통 Windows 마스킹 규칙을 사용합니다. 예를 들어, 확장자가 **.exe** 인 모든 파일을 제외하려면 **\*.exe** 를 추가합니다. **My???.exe** 는 이름이 다섯 개의 기호로 구성되고 "my" 로 시작하는 모든 **.exe** 파일을 제외합니다.

#### exclude\_hidden

백업에서 모든 숨김 파일을 제외합니다.

## before:[데이터 캡처 전 명령]

백업 절차 시작 시 데이터 캡처 전 자동으로 실행될 명령을 정의할 수 있습니다. 예:

/before:"net stop MSSQLSERVER"

## after:[데이터 캡처 후 명령]

백업 절차 시작 시 데이터 캡처 후 자동으로 실행될 명령을 정의할 수 있습니다. 예:

/after:"net start MSSQLSERVER"

#### use\_vss

VSS 인식 응용 프로그램에 백업을 시작하려고 함을 알려줍니다. 그러면 특히 데이터 스냅샷을 만들 때 모든 데이터베이스 트랜잭션의 완료 시 응용 프로그램이 사용하는 모든 데이터의 일관된 상태를 유지할 수 있습니다. 데이터 일관성은 또한 응용프로그램이 올바른 상태로 복구되고 복구 후 즉시 작동이 가능하도록 해줍니다.

#### **filebackup**

## include:[이름]

백업에 포함될 파일과 폴더 (세미콜론으로 구분) 입니다. 예:

/include:E:\Workarea\MyProject

## exclude\_names:[이름]

백업에서 제외될 파일과 폴더 (세미콜론으로 구분) 입니다. 예:

/exclude\_names:E:\MyProject\111.doc,E:\MyProject\Old

#### exclude\_masks:[마스크]

마스크를 적용하여 백업에서 제외될 파일을 선택합니다. 공통 Windows 마스킹 규칙을 사용합니다. 예를 들어, 확장자가 **.exe** 인 모든 파일을 제외하려면 **\*.exe** 를 추가합니다. **My???.exe** 는 이름이 다섯 개의 기호로 구성되고 "my" 로 시작하는 모든 **.exe** 파일을 제외합니다.

#### exclude\_system

백업에서 모든 시스템 파일을 제외합니다.

#### exclude\_hidden

백업에서 모든 숨김 파일을 제외합니다.

## before:[데이터 캡처 전 명령]

백업 절차 시작 시 데이터 캡처 전 자동으로 실행될 명령을 정의할 수 있습니다. 예:

/before:"net stop MSSQLSERVER"

#### after:[데이터 캡처 후 명령]

백업 절차 시작 시 데이터 캡처 후 자동으로 실행될 명령을 정의할 수 있습니다. 예:

/after:"net start MSSQLSERVER"

#### use\_vss

VSS 인식 응용 프로그램에 백업을 시작하려고 함을 알려줍니다. 그러면 특히 데이터 스냅샷을 만들 때 모든 데이터베이스 트랜잭션의 완료 시 응용 프로그램이 사용하는 모든 데이터의 일관된 상태를 유지할 수 있습니다. 데이터 일관성은 또한 응용프로그램이 올바른 상태로 복구되고 복구 후 즉시 작동이 가능하도록 해줍니다.

#### **deploy**

## file\_partition:[파티션 문자]

이미지 파일이 저장될 파티션을 문자 또는 번호로 지정합니다. 이 옵션은 **filename:[file\_name]**과 함께 사용됩니다. 이 경우 드라이브 문자 또는 루트 폴더 없이 파일 이름을 지정해야 합니다. 예:

/file\_partition:D /filename: "\1.tib"

동적 볼륨은 예를 들어, 다음과 같이 접두사 DYN 으로 지정됩니다(예:

/file partition:DYN1 /filename:"\1.tib"

## harddisk:[디스크 번호]

복원할 하드 디스크 번호를 번호로 지정합니다.

#### /partition:[파티션 번호]

복원할 파티션을 지정합니다.

동적 볼륨은 예를 들어, 다음과 같이 접두사 DYN 으로 지정됩니다.

#### /partition:DYN1

## target\_harddisk:[디스크 번호]

이미지가 복원될 하드 디스크 번호를 지정합니다.

지정에 의해

#### /target\_harddisk:DYN

시스템에 있는 모든 동적 디스크에서 할당되지 않은 공간을 선택합니다.

## target\_partition:[파티션 번호]

기존 파티션에서 파티션을 복원하기 위한 대상 파티션 번호를 지정합니다. 옵션을 지정하지 않으면 프로그램은 대상 파티션 번호가 /partition 옵션으로 지정한 파티션 번호와 동일한 것으로 가정합니다.

동적 볼륨은 예를 들어, 다음과 같이 접두사 DYN 으로 지정됩니다.

/target\_partition:DYN1

## start:[시작 섹터]

파티션을 복원할 시작 센터를 하드 디스크의 할당되지 않은 공간으로 설정합니다.

## size:[파티션 크기(섹터)]

새 파티션 크기(섹터)를 설정합니다.

## fat16\_32

복구 후 파티션 크기가 2GB 를 초과하는 경우 파일 시스템을 FAT16 에서 FAT32 로 변환할 수 있습니다. 이 옵션을 사용하지 않으면 복구된 파티션이 이미지에서 파일 시스템을 상속합니다.

## type:[활성 | 주 | 논리]

가능한 경우 복원된 파티션을 활성, 주 또는 논리로 설정합니다(예를 들어, 디스크에는 최대 네 개의 주 파티션이 있을 수 있습니다). 파티션을 활성으로 설정하면 항상 주 파티션으로 설정되지만 반대로 파티션을 주로 설정하면 비활성 상태가 될 수도 있습니다.

유형을 지정하지 않으면 프로그램은 대상 파티션 유형을 보존합니다. 대상 파티션이 활성 파티션인 경우 복원된 파티션은 활성으로 설정됩니다. 대상 파티션이 주 파티션이고 디스크에 다른 주 파티션이 있는 경우 그 중 하나는 활성으로 설정되지만 복원된 파티션이 주 파티션이 됩니다. 디스크에 다른 주 파티션이 없는 경우 복원된 파티션이 활성으로 설정됩니다.

할당되지 않은 공간에서 파티션을 복원하는 경우 프로그램은 이미지에서 파티션 유형을 추출합니다. 주 파티션의 경우 다음과 같이 유형이 설정됩니다.

 대상 디스크가 BIOS 에 따라 첫번째 디스크이고 다른 주 파티션이 없는 경우 복원된 파티션은 활성으로 설정됩니다.

- 대상 디스크가 BIOS 에 따라 첫번째 디스크이고 다른 주 파티션이 있는 경우 복원된 파티션은 논리로 설정됩니다.
- 대상 디스크가 첫번째 디스크가 아닌 경우 복원된 파티션은 논리로 설정됩니다.

#### preserve\_mbr

기존 파티션 위에 파티션을 복원하는 경우 대상 디스크 MBR 의 해당 항목과 함께 디스크에서 대상 파티션이 삭제됩니다. 그런 다음 **preserve\_mbr** 옵션을 사용하여, 복원된 파티션의 항목이 대상 디스크 MBR 에서 비어 있는 상단 위치에 저장됩니다. 따라서 대상 디스크 MBR 은 보존됩니다. 지정되지 않으면 복원된 파티션의 항목이 이미지에 저장된 소스 디스크 MBR 에서와 같은 위치에 저장됩니다. 위치가 비어 있지 않으면 기존 항목이 다른 위치로 이동합니다.

## Universal Restore 에 고유한 옵션

다음 옵션은 Acronis Backup & Recovery 10 의 Universal Restore 애드온을 사용할 때 사용할 수 있습니다.

## ur\_path:[경로]

Acronis Universal Restore 와 드라이버 저장 영역 경로 사용을 지정합니다.

## ur\_username:[사용자 이름]

Acronis Universal Restore 와 사용자 이름 사용을 지정합니다.

원격 컴퓨터에 있는 위치에 액세스하는 경우 *username* 은 원격 리소스에 액세스하기 위해 사용하는 서비스에 따라 다릅니다. 예를 들어, 원격 리소스가 작업그룹 컴퓨터에 있는 공유 폴더인 경우 *username* 에는 원격 컴퓨터 이름이 포함되어야 합니다("computer\_name\User\_name"). 리소스가 FTP 서버에 있는 경우에는 컴퓨터 이름이 필요하지 않습니다. 대상 및 로컬 컴퓨터가 다른 도메인의 구성원인 경우 *username* 에는 대상 컴퓨터가 구성원인 도메인의 이름이 포함되어야 합니다(예: "domain\_name\User\_name").

#### ur\_password:[pwd]

Acronis Universal Restore 와 **ur\_username** 옵션 값과 관련된 비밀번호 사용을 지정합니다.

#### ur\_driver:[inf-filename]

Acronis Universal Restore 와 설치될 대용량 저장 드라이버 사용을 지정합니다.

#### **deploy\_mbr**

harddisk:[디스크 번호]

MBR 을 복원할 기본 하드 디스크를 지정합니다.

#### target\_harddisk:[디스크 번호]

MBR 이 배포될 대상 하드 디스크를 지정합니다.

#### **filerestore**

## target\_folder:[대상 폴더]

폴더/파일이 복원될 폴더(대상 폴더)를 지정합니다. 지정되지 않으면 원래 경로가 아카이브에 다시 생성됩니다.

## overwrite:[이전 | 없음 | 항상]

이 옵션을 사용하면 복원 중인 백업이 수행된 후 작성된 유용한 데이터 변경 내용을 보존할 수 있습니다. 대상 폴더에 아카이브에서와 동일한 이름을 가진 파일이 포함된 경우 어떻게 할 것인지를 선택합니다:

- 이전 아카이브 또는 디스크에 있는 가장 최근에 수정된 파일에 우선 순위를 부여합니다.
- *없음* 하드 디스크에 있는 파일에 무조건 아카이브된 파일보다 높은 우선 순위를 부여합니다.
- 항상 아카이브된 파일에 무조건 하드 디스크에 있는 파일보다 높은 우선 순위를 부여합니다.

지정되지 않으면 디스크의 파일이 항상 아카이브된 파일로 바뀝니다.

## restore\_security:[온 | 오프]

파일의 보안 속성(기본값) 복원 여부 또는 파일이 복원될 폴더의 보안 설정을 상속할지 여부를 지정합니다.

## original\_date:[온 | 오프]

아카이브에서 파일의 원래 날짜 및 시간을 복원할지 또는 현재 날짜 및 시간을 복원된 파일에 지정할지 여부를 지정합니다. 지정되지 않으면 현재 상태가 지정됩니다.

## include:[이름]

파일 백업에서 복원할 파일과 폴더를 지정합니다(쉼표로 구분).

예:

#### /include:D:\MyFolder1,D:\MyFolder2\file\_1.exe

지정되지 않은 경우 파일 백업의 모든 내용이 복원됩니다.

## <span id="page-17-0"></span>**verify**

## folder\_name:[path]

확인할 아카이브가 포함된 로컬 폴더의 경로를 지정합니다.

예:

#### /folder\_name:D:\MyFolder

기본적으로 폴더와 하위 폴더에 저장된 모든 아카이브는 확인됩니다. 확인에서 하위 폴더를 제외하려면 **/no\_subdir** [\(19](#page-18-0) 페이지 참조) 옵션을 추가합니다.

## <span id="page-18-0"></span>no\_subdir

이 옵션은 **/folder\_name** [\(18](#page-17-0) 페이지 참조) 옵션과 함께 사용됩니다. 지정된 폴더의 하위 폴더에 저장된 아카이브의 유효성 검증을 금지합니다.

 $Q||$ :

#### /folder\_name:D:\MyBackups /no\_subdir

옵션이 지정되지 않은 경우 상위 폴더에 저장된 모든 아카이브와 하위 폴더가 검증됩니다.

#### **consolidate**

#### target\_filename:[파일 이름]

만들 아카이브 사본의 경로와 이름을 지정합니다. 사본에 두 개 이상의 백업(피트)이 있는 경우 이름에 번호가 추가됩니다.

#### net\_src\_user:[사용자 이름]

소스 아카이브에 액세스하기 위해 네트워크 공유에 로그온하기 위한 *사용자 이름*을 지정합니다.

#### net src\_password:[비밀번호]

소스 아카이브에 액세스하기 위해 네트워크 공유에 로그온하기 위한 비밀번호를 지정합니다.

#### net\_user:[사용자 이름]

결과 아카이브를 저장하기 위해 네트워크 공유에 로그온하기 위한 사용자 이름을 지정합니다.

## net\_password:[비밀번호]

결과 아카이브를 저장하기 위해 네트워크 공유에 로그온하기 위한 비밀번호를 지정합니다.

#### **export**

#### net\_src\_user:[사용자 이름]

소스 아카이브에 액세스하기 위해 네트워크 공유에 로그온하기 위한 사용자 이름을 지정합니다.

#### net src\_password:[비밀번호]

소스 아카이브에 액세스하기 위해 네트워크 공유에 로그온하기 위한 비밀번호를 지정합니다.

## ftp\_src\_user:[사용자 이름]

소스 아카이브에 액세스하기 위해 FTP/SFTP 서버에 로그온하기 위한 사용자 이름을 지정합니다.

## ftp\_src\_password:[비밀번호]

소스 아카이브에 액세스하기 위해 FTP/SFTP 서버에 로그온하기 위한 비밀번호를 지정합니다.

## target vault: [대상 경로]

아카이브를 내보낼 대상 위치에 경로를 지정합니다.

다음 대상 위치가 지원됩니다.

- 로컬 폴더. 예:/target\_vault:C:\Test 또는 /vault:"C:\Test 1"
- 네트워크 폴더. 예:/target\_vault:\\ServerA\Share\
- 관리 대상 볼트(고급 제품 버전 전용). 예: /target\_vault:bsp://StorageNode/VaultName
- FTP 와 SFTP. 예:/target vault:ftp://ServerA/Folder1
- CD, DVD: 경로가 로컬 경로로 지정, 예:/target vault:F:\
- Acronis Secure Zone. 예:/target\_vault:atis:///asz
- 테이프. 예:/target vault:atis:///tape?0
- 비관리 대상 볼트는 해당 경로로 지정됩니다. 예를 들어, 볼트가 폴더에 위치한 경우 해당 폴더에 경로를 지정합니다.

## target\_arc:[대상 아카이브 이름]

대상 아카이브의 이름. 대상 폴더 내에서 고유해야 합니다. 이름이 같은 아카이브가 있는 경우 작업이 실패합니다.

## net\_user:[사용자 이름]

결과 아카이브를 저장하기 위해 네트워크 공유에 로그온하기 위한 사용자 이름을 지정합니다.

## net\_password:[비밀번호]

결과 아카이브를 저장하기 위해 네트워크 공유에 로그온하기 위한 *비밀번호*를 지정합니다.

#### **convert**

## target\_filename:[파일 이름]

생성될 가상 디스크 파일의 경로와 이름을 지정합니다. 파일 확장자는 가상 디스크가 추가될 가상 시스템의 유형을 나타냅니다.

- VMware 가상 시스템 **.vmdk**
- MS 가상 시스템 및 Citrix XenServer **.vhd**

Parallels 가상 시스템 - **.hdd**.

## harddisk:[디스크 번호]

변환할 하드 디스크를 번호로 지정합니다. 각 디스크마다 별도 가상 디스크가 생성됩니다.

지정에 의해

#### /harddisk:DYN

시스템에 있는 모든 동적 볼륨을 변환합니다.

#### vm\_type:[vmware|esx|Microsoft|parallels]

가상 디스크가 추가될 가상 시스템의 유형입니다.

#### ur

Windows 가 포함된 디스크의 이미지를 변환할 때 사용하며 결과 가상 디스크는 부트 가능해야 합니다. 이 키를 사용하면 프로그램이 **/vm\_type** 키로 선택한 가상 시스템 유형에 필요한 드라이버를 결과 가상 디스크에 추가합니다. 이미지를 동일한 유형의 가상 시스템에서 가져온 경우 일반적으로 키가 필요하지 않습니다.

가상 시스템 드라이버는 레지스트리 키 *HKEY\_LOCAL\_MACHINE\SOFTWARE\Acronis\UniversalRestore\DriversPackPath* 로 정의된 저장소에 있습니다. 저장소가 이동된 경우 키를 변경하거나 **/ur\_path:[path]** 명령을 사용합니다.

## ur\_path:[경로]

가상 시스템 드라이버 저장 영역에 대한 사용자 지정 경로가 있는 **ur** 과 같습니다.

**list**

## filename:[파일 이름]

이 옵션을 사용하면 이미지 내용이 표시됩니다.

이미지 내용을 나열하는 경우 이미지에 일부 디스크 파티션만 포함되어 있으면 파티션 번호가 드라이브/파티션 목록의 번호와 일치하지 않을 수 있습니다. 예를 들어, 이미지에 파티션 2-3 과 2-5 가 포함된 경우 2-1 과 2-2 로 나열됩니다.

**deploy /partition** 명령이 해당 실제 번호로 이미지에서 파티션을 찾을 수 없는 경우 **/partition:<**이미지의 번호**>/target\_partition:<**대상 파티션의 실제 번호**>** 키를 사용합니다. 위의 예에서 파티션 2-5 를 원래 위치로 복원하려면 다음을 사용합니다.

/partition:2-2 /target\_partition:2-5

볼트 옵션을 지정하면 파일 이름 옵션은 무시됩니다.

## vault:[경로]

아카이브를 나열할 위치의 경로를 지정합니다. 아카이브 이름과 함께 **arc\_id** 옵션에서 사용된 UUID(Universally Unique Identifiers)를 나열합니다.

다음 위치가 지원됩니다.

- 로컬 폴더. 예:/vault:C:\Test, 또는 /vault:"C:\Test 1"
- 네트워크 폴더. 예:/vault:\\ServerA\Share\
- 관리 대상 볼트(고급 제품 버전 전용). 예:/vault:bsp://StorageNode/VaultName
- FTP 와 SFTP. 예:/vault:ftp://ServerA/Folder1
- CD, DVD 경로가 로컬 경로로 지정, 예: /vault:F:\
- Acronis Secure Zone. 예: /vault:atis:///asz
- 테이프. 예: /vault:atis:///tape?0
- 비관리 대상 볼트는 해당 경로로 지정됩니다. 예를 들어, 볼트가 폴더에 위치한 경우 해당 폴더에 경로를 지정합니다.

볼트 옵션을 지정하면 파일 이름 옵션은 무시됩니다.

## arc:[아카이브 이름]

볼트 옵션과 함께 사용됩니다. 아카이브에 포함된 모든 백업을 나열합니다.

지정되지 않은 경우 **arc\_id** 옵션이 사용됩니다. **arc** 와 **arc\_id** 옵션 둘 다 지정된 경우 **arc\_id** 옵션이 사용됩니다.

#### arc\_id:[archive id]

볼트 옵션과 함께 사용됩니다. 선택한 아카이브의 모든 백업을 나열합니다.

지정되지 않은 경우 **arc** 옵션이 사용됩니다. **arc** 와 **arc\_id** 옵션 둘 다 지정된 경우 **arc\_id** 옵션이 사용됩니다.

#### **explore**

## /partition:[파티션 번호]

가상 드라이브로 마운팅될 파티션 목록을 지정합니다. 이 옵션을 사용하지 않으면 이미지에 저장된 모든 파티션이 마운팅됩니다.

이 옵션의 파티션 번호를 얻으려면 **/list/filename** 명령을 사용하여 이미지 내용을 나열하고 Idx 열의 번호를 사용합니다.

## letter:X

마운트된 드라이브에 문자를 지정합니다. 이 옵션은 **partition** 옵션에만 사용합니다.

#### **unplug**

#### letter:X

연결이 끊어질 가상 드라이브를 문자로 지정합니다.

## letter:all

모든 가상 드라이브의 연결을 끊습니다.

#### **asz\_create**

#### /harddisk:X

Acronis Secure Zone 을 만들 하드 디스크 번호를 지정합니다.

/partition:[파티션 번호]

Acronis Secure Zone 의 여유 공간을 가져올 파티션을 지정합니다.

## size:[ASZ 크기(섹터) | 할당되지 않음]

Acronis Secure Zone 크기(섹터)를 설정합니다.

지정되지 않는 경우 크기는 최대값(**partition** 옵션으로 선택한 모든 파티션의 여유 공간과 할당되지 않은 공간의 합계)과 최소값(약 35MB)의 평균으로 설정됩니다.

어느 경우에서나 프로그램은 할당되지 않은 공간을 먼저 사용합니다. 할당되지 않은 공간이 충분하지 않으면 선택한 파티션이 줄어듭니다. 잠긴 파티션의 크기를 변경한 후 시스템을 재부팅해야 합니다.

"할당되지 않음"을 사용하면 영역이 디스크에서 할당되지 않은 모든 공간을 사용합니다. 필요한 경우 파티션이 이동되지만 크기는 변경되지 않습니다. 잠긴 파티션을 이동한 후 시스템을 재부팅해야 합니다. **partition** 옵션은 무시됩니다.

#### **asz\_delete**

## /partition:[파티션 번호]

Acronis Secure Zone 을 삭제한 후 여유 공간이 추가될 파티션을 지정합니다. 여러 파티션을 지정하는 경우 각 파티션의 크기에 비례하여 공간이 분배됩니다.

#### **clone**

## harddisk:[디스크 번호]

새 하드 디스크에 복제될 소스 하드 디스크를 지정합니다.

## target\_harddisk:[디스크 번호]

소스 하드 디스크가 복제될 대상 하드 디스크 번호를 지정합니다.

## <span id="page-22-0"></span>**1.1.4 trueimagecmd.exe** 사용 예

## 이미지 디스크 및 파티션

 다음 명령은 파티션 2-1 및 1-3 의 1.tib 이미지를 만듭니다. trueimagecmd /create /filename:"C:\Test\1.tib" /partition:2-1,1-3 이 이미지는 C:\Test\ 폴더에 저장됩니다.

- 다음 명령은 Acronis Secure Zone 에 파티션 2-1 및 1-3 의 이미지를 만듭니다. trueimagecmd /create /asz /partition:2-1,1-3
- 다음 명령은 파티션 2-1 및 1-3 의 1.tib 이미지를 만듭니다. trueimagecmd /create /filename:"\Test\1.tib" /partition:2-1,1-3 /file\_partition:3-1

이 이미지는 파티션 3-1의 \Test 폴더에 저장됩니다.

다음 명령은 하드 디스크 2 의 1.tib 이미지에 증분 이미지를 추가합니다.

trueimagecmd /create /filename:"C:\Test\1.tib" /password:qwerty /harddisk:2 /reboot /raw /incremental /compression:5 /split:640 /progress:off

이 이미지는 C:\Test\ 폴더에 저장되고 비밀번호 "qwerty" 로 보호되며 640MB 파트로 분할되고 모든 클러스터 데이터를 포함합니다. 이미지 압축 수준은 5입니다. 작업이 완료되면 서버가 재부팅됩니다.

 다음 명령은 공유 폴더 \\server1\folder 에 파티션 2-1 의 arc.tib 이미지를 만듭니다. trueimagecmd /create /partition:2-1 /filename:\\server1\folder\arc.tib /net\_user:user1 /net\_password:pw1 /log:\\server2\dir\log1.log /log\_net\_user:user2 /log\_net\_password:pw2

작업 로그 파일 log1.log는 다른 공유 \\server2\dir\에 저장됩니다. 두 공유의 자격 증명 정보가 모두 제공됩니다.

 다음 명령은 FTP 서버에 있는 archive.tib 파일에 파티션 2-1 의 이미지를 만듭니다. trueimagecmd /create /partition:2-1 /filename:ftp://server/folder/archive.tib /ftp\_user:usr1 /ftp\_password:pswd1

## 디스크 및 파티션 복원

- 다음 명령은 1.tib 이미지의 파티션 2-1 을 원래 위치로 복원합니다. trueimagecmd /deploy /filename:"C:\Test\1.tib" /partition:2-1
- 다음 명령은 비밀번호 'qwerty'로 보호되는 1.tib 이미지의 하드 디스크 2를 원래 하드 디스크로 복원합니다. trueimagecmd /deploy /filename:"C:\Test\1.tib" /password:qwerty /harddisk:2
- 다음 명령은 1.tib 이미지에 저장된 파티션 2-1 을 파티션 1-1 로 복원합니다. trueimagecmd /deploy /filename:"C:\Test\1.tib" /partition:2-1 /target\_partition:1-1
- 다음 명령은 1.tib 이미지에 저장된 파티션 2-1 을 하드 디스크 3 으로 복원합니다. trueimagecmd /deploy /filename:"C:\Test\1.tib" /partition:2-1 /target\_harddisk:3 /start:63 /size:64000 /type:logical

디스크 3 의 섹터 63 부터 새 논리 파티션이 생성됩니다. 이 파티션은 약 64000 개 섹터를 차지합니다. 정확한 크기는 디스크 구조와 파일 시스템 유형에 따라 다릅니다.

 다음 명령은 Server30Cdrive.tib 이미지에 저장되고 비밀번호 '123qwe'로 보호되는 파티션 1-1 을 파티션 2-1 로 복원합니다. 복원된 파티션의 유형은 활성입니다. trueimagecmd /deploy /filename:z:\Server30Cdrive.tib /partition:1-1 /target\_partition:2-1 /type:active /password:123qwe

 다음 명령은 하드 디스크 1 이미지의 MBR 을 동일한 하드 디스크 1 로 복원합니다. 이미지는 비밀번호 'pswd'로 보호되는 Acronis Secure Zone 에 있는 아카이브 번호 2 에서 생성된 세 번째 백업에 포함됩니다.

trueimagecmd /deploy\_mbr /harddisk:1 /asz:2 /index:3 /password:pswd

 다음 명령은 하드 디스크 1 이미지의 MBR 을 하드 디스크 2 로 복원합니다. 이미지는 FTP 서버에 있는 arc.tib 파일에 포함됩니다. trueimagecmd /deploy\_mbr /harddisk:1 /target\_harddisk:2 /filename:ftp://server/folder/arc.tib /ftp\_user:fuser

/ftp\_password:fpswd

## 파일 백업

 다음 명령은 D:\Workarea 에 있는 MyProject 폴더의 파일(Old 하위 폴더에 있는 파일과 숨겨진 파일 제외)을 Myproject.tib 파일에 백업하고 이 파일을 E:\Backups 폴더에 저장합니다.

trueimagecmd /filebackup /filename:E:\Backups\Myproject.tib /include:D:\Workarea\MyProject /exclude\_names: D:\Workarea\MyProject\Old /exclude\_hidden

#### 파일 복원

 다음 명령은 E:\Backups\Myproject.tib 의 모든 파일을 원래 폴더로 복원하고 해당 파일에 원래 날짜 및 시간을 지정합니다.

trueimagecmd /filerestore /filename:E:\Backups\Myproject.tib /original\_date

/overwrite 옵션은 지정되지 않으므로 가장 최근에 수정한 파일이 원래 파일로 대체됩니다.

#### 백업 통합

■ 다음 명령은 \\smbsrv\Archives\ 네트워크 공유에 있는 Kons.tib 아카이브에 포함된 번호가 매겨진 백업 목록을 표시합니다.

trueimagecmd /pit\_info /filename:\\smbsrv\Archives\Kons.tib

```
C:\Program Files\Acronis\BackupAndRecovery>trueimagecmd /pit_info
/filename:\\srv\elenel\kons.tib
Pit number: 1
   타입: 이미지; 유형: 기본; 날짜: 09-06-27 오전 11:39:10
피트 번호: 2
   타입: 이미지; 유형: 증분; 날짜: 09-06-27 오전 11:43:13
피트 번호: 3
   타입: 이미지; 유형: 증분; 날짜: 09-06-27 오전 11:44:04
피트 번호: 4
   타입: 이미지; 유형: 증분; 날짜: 09-06-27 오전 11:48:22
피트 번호: 5
   타입: 이미지; 유형: 증분; 날짜: 09-06-27 오전 11:50:32
```
작업이 성공하였습니다.

다음 명령은 디스크 D 에 Kons new.tib(\\smbsrv\Archives\Kons.tib 아카이브의 피트 2, 이전 \\smbsrv\Archives\Kons2.tib) Kons\_new2.tib(피트 4, 이전 \\smbsrv\Archives\Kons4.tib) 및 Kons\_new3.tib(피트 5, 이전 \\smbsrv\Archives\Kons5.tib) 파일로 구성되는 아카이브를 생성합니다.

```
trueimagecmd /consolidate /filename:\\smbsrv\Archives\Kons.tib
/target filename:D:\Kons_new.tib /include pits:2,4,5
```
#### 백업 내보내기

- 다음 명령은 *D:\Backups* 에 위치한 아카이브(Archive 1)에서 3 개의 백업(pits)을 FTP 서버(Server22/Vault3)의 새 아카이브(Archive 2)로 내보냅니다. trueimagecmd /export /vault:D:\Backups /arc:"Archive 1" /include\_pits:2,4,5 /target\_vault:ftp://Server22/Vault3 /target\_arc:"Archive 2" /ftp\_user:"user" /ftp\_password:"password" /progress:on
- 다음 명령은 관리 대상 볼트 "Vault1"에 위치한 아카이브(Archive 1)에서 2 개의 백업(pits)을 네트워크 공유(Server15\Backups)의 새 아카이브(Archive 2)로 내보냅니다

```
trueimagecmd /export /vault:bsp://StorageNode/Vault1 /arc:"Archive 1" 
/include_pits:2,3 
/net_src_user:"user" /net_src_password:"password" 
/target_vault:\\Server15\Backups\
/target arc:"Archive 2" /net user:"user" /net password:"password" /progress:on
```
## 이미지를 가상 디스크로 변환

 다음 명령은 C:\MyBackup.tib 파일에 포함된 디스크 1 과 3 의 이미지를 가상 디스크 C:\MyHDD.vmdk 와 C:\MyHDD2.vmdk 로 변환합니다. 이 가상 디스크는 VMware 타입 가상 시스템에서 사용합니다. trueimagecmd /convert /filename:C:\MyBackup.tib /target\_filename:C:\MyHDD.vmdk /vm\_type:vmware /harddisk:1,3

#### 열거

- 다음 명령은 사용 가능한 파티션을 나열합니다. trueimagecmd /list
- 다음 명령은 Acronis Secure Zone 에 있는 최신 이미지의 내용을 나열합니다. trueimagecmd /list /asz
- 다음 명령은 지정된 이미지 내용을 나열합니다. trueimagecmd /list /filename:"C:\My Folder\Backup.tib"
- 다음 명령은 지정된 위치에서 모든 아카이브 및 해당 UUID 를 나열합니다. trueimagecmd /list /vault:D:Backups
- 다음 명령은 지정된 아카이브의 모든 백업을 나열합니다. trueimagecmd /list /vault:D:Backups /arc:"Archive 1"

#### 할당된 라이센스 확인

 다음 명령은 라이센스 서버에 로컬 시스템에 할당된 라이센스가 있는지 여부를 확인합니다.

```
trueimagecmd /ls_check
결과는 로컬 시스템에 사용되는 라이센스의 목록이며 해당 형식은 다음과 같습니다.
SKU | (trial)/empty | valid/invalid
"trial" 필드가 비어 있으면 이 시스템에 표준 라이센스가 할당되었음을 의미합니다.
[0]:
Acronis Backup & Recovery 10 Advanced Server (시험판) 유효하지 않은
Acronis Backup & Recovery 10 Advanced Server – 유효
```
## **Acronis Secure Zone:** 아카이브 번호로 백업 관리

 다음 명령은 Acronis Secure Zone 크기, 여유 공간 및 내용을 나열합니다. trueimagecmd /asz\_content

Acronis Secure Zone 의 내용이 다음과 같다고 가정해 보겠습니다.

C:\Program Files\Acronis\BackupAndRecovery>trueimagecmd /asz\_content ASZ size: 34.439 GB ASZ free space: 34.409 GB ARCHIVE 번호: 1 인덱스: 1; 유형: 파일, 기본; 생성 시간: 09-04-02 오후 03:52 ARCHIVE 번호: 2 인덱스: 1; 유형: 파일, 기본; 생성 시간: 09-04-02 오후 04:04 인덱스: 2; 유형: 파일, 증분; 생성 시간: 09-04-04 오후 06:31 인덱스: 3; 유형: 파일, 증분; 생성 시간: 09-04-04 오후 06:32

예제에서 Acronis Secure Zone 에는 두 개의 아카이브가 들어 있습니다. 이전 아카이브 #1 은 **2009** 년 **4** 월 **2** 일 **3** 시 **52** 분에 생성된 하나의 전체(기본) 파일 수준 백업으로 구성됩니다. 두 번째 아카이브에는 두 개의 증분이 포함된 기본 파일 수준 백업이 들어 있습니다. 다음과 같은 원하는 백업에서 데이터를 복원할 수 있습니다.

trueimagecmd /filerestore /asz:2 /index:2 /target\_folder:e:

**2009** 년 **4** 월 **4** 일 오후 **6** 시 **31** 분에 생성된 백업의 파일 및 폴더와 원래 경로를 파티션 E 의 루트에 복원합니다.

trueimage /list /filename:asz://2 /index:3 /password:aszpw

위 명령은 다음 명령과 같습니다.

trueimagecmd /list /asz:2 /index:3 /password:aszpw

다음 명령은 비밀번호 'aszpw'로 보호되는 AcronisSecure Zone 에 있는 아카이브 번호 2 에 생성된 세 번째 백업의 내용을 나열합니다.

#### **Acronis Secure Zone:** 파일 이름별로 백업 관리

 다음 명령은 Acronis Secure Zone 크기, 여유 공간 및 내용을 나열합니다. trueimagecmd /asz\_files /password:aszpw

Acronis Secure Zone 의 내용이 다음과 같다고 가정해 보겠습니다.

```
C:\Program Files\Acronis\BackupAndRecovery>trueimagecmd /asz_files
/password: aaa
ASZ 크기: 5.387 GB
ASZ 여유 공간: 4.363 GB
FILE 이름: AAA2.TIB; 크기: 56414317 byte
    유형: 이미지, 기본; 생성 시간: 09-02-16 오후 03:43:34
    유형: 이미지, 증분; 생성 시간: 09-04-25 오전 11:44:47
FILE 이름: FAAA.TIB; 크기: 3125550 byte
    유형: 파일, 기본; 생성 시간: 09-08-22 12:28:40 PM
FILE 이름: FAAB2.TIB; 크기: 5147 byte
    유형: 파일, 기본; 생성 시간: 09-08-14 오후 02:17:45
    유형: 파일, 증분; 생성 시간: 09-08-15 오전 02:19:43
```
예제에서 Acronis Secure Zone 에는 두 개의 아카이브가 들어 있습니다.

AAA2(2 는 아카이브의 백업 수를 의미) 아카이브는 다음 요소로 구성됩니다.

**2009** 년 **2** 월 **16** 일 **3** 시 **43** 분에 생성된 전체(기본) 이미지 백업

**2009** 년 **4** 월 **25** 일 **11** 시 **44** 분에 생성된 증분 백업

FAAA(F 는 파일 수준 아카이브임을 의미) 아카이브에는 하나의 기본 파일 수준 백업이 들어 있습니다.

FAAB2(B 는 영역에서 두 번째 파일 수준 아카이브임을 의미)는 다음 요소로 구성됩니다.

**2009** 년 **8** 월 **14** 일 **2** 시 **17** 분에 생성된 전체(기본) 파일 수준 백업

 **2009** 년 **8** 월 **15** 일 **2** 시 **19** 분에 생성된 증분 백업 trueimagecmd /filerestore /filename:asz://FAAA /target\_folder:e: /password:aszpw

원래 경로를 갖는 파일과 폴더를 단일 기반 백업 FAAA 에서 파티션 E 의 루트로 복원합니다.

C:\Program Files\Acronis\BackupAndRecovery>trueimagecmd /filerestore /filename:asz://FAAA /target\_folder:e: /비밀번호:aaa [########################################] 100%

작업이 성공하였습니다.

#### **Acronis Secure Zone:** 백업 삭제

 다음 명령은 FAAB 아카이브에서 최신 백업을 삭제합니다. trueimagecmd /asz\_delete\_files /password:aszpw /filename:FAAB.tib

Acronis Secure Zone 의 내용이 다음과 같다고 가정해 보겠습니다.

```
C:\Program Files\Acronis\BackupAndRecovery>trueimagecmd /asz_files
/password: aaa
ASZ 크기: 5.387 GB
ASZ 여유 공간: 4.363 GB
FILE 이름: AAA2.TIB; 크기: 56414317 byte
    유형: 이미지, 기본; 생성 시간: 09-02-16 오후 03:43:34
    유형: 이미지, 증분; 생성 시간: 09-04-25 오전 11:44:47
FILE 이름: FAAA.TIB; 크기: 3125550 byte
    유형: 파일, 기본; 생성 시간: 09-08-22 12:28:40 PM
FILE 이름: FAAB2.TIB; 크기: 5147 byte
    유형: 파일, 기본; 생성 시간: 09-08-14 오후 02:17:45
    유형: 파일, 증분; 생성 시간: 09-08-15 오전 02:19:43
```
위의 명령은 09-08-15, 2:19 에 생성된 증분 백업을 삭제합니다.

다음에 동일한 명령을 실행하면 기본 FAAB 백업이 삭제됩니다. FAAA 및 AAA 이름을 계속 사용하여 Acronis Secure Zone(삭제할 수 없는 마지막 나머지 기본 백업 제외)을 지울 수 있습니다.

#### 복제

 다음 명령은 하드 디스크 2 를 하드 디스크 3 에 복제합니다. trueimagecmd /clone /harddisk:2 /target\_harddisk:3

## 이미지 탐색

 다음 명령은 네트워크 드라이브의 mybackup.tib 파일에 저장된 모든 이미지를 가상 드라이브로 연결합니다.

trueimagecmd /explore /filename:\\myserver\backup\mybackup.tib /net user:john /net password:qwerty

## <span id="page-28-0"></span>**1.2** 저장소 노드 명령줄 유틸리티

**StorageNodeCmd** 명령줄 유틸리티는 중앙 집중식 관리 대상 볼트에 저장된 아카이브를 보고 내보내고, 아카이브를 이러한 볼트로 가져오는 도구를 제공합니다.

이 유틸리티는 저장소 노드가 설치되는 시스템에서만 실행되고 저장소 노드(이 섹션에서는 로컬 저장소 노드)에 의해 관리되는 중앙 집중식 볼트에서만 작동됩니다.

비슷한 기능을 제공하는 **trueimagecmd** 유틸리티와 달리 **StorageNodeCmd** 유틸리티는 시스템에 에이전트를 설치하지 않아도 됩니다.

## <span id="page-28-1"></span>**1.2.1** 지원되는 명령

**StorageNodeCmd** 유틸리티는 다음의 포맷을 가지고 있습니다.

StorageNodeCmd /command /option1 /option2 ...

명령은 옵션과 함께 사용됩니다.

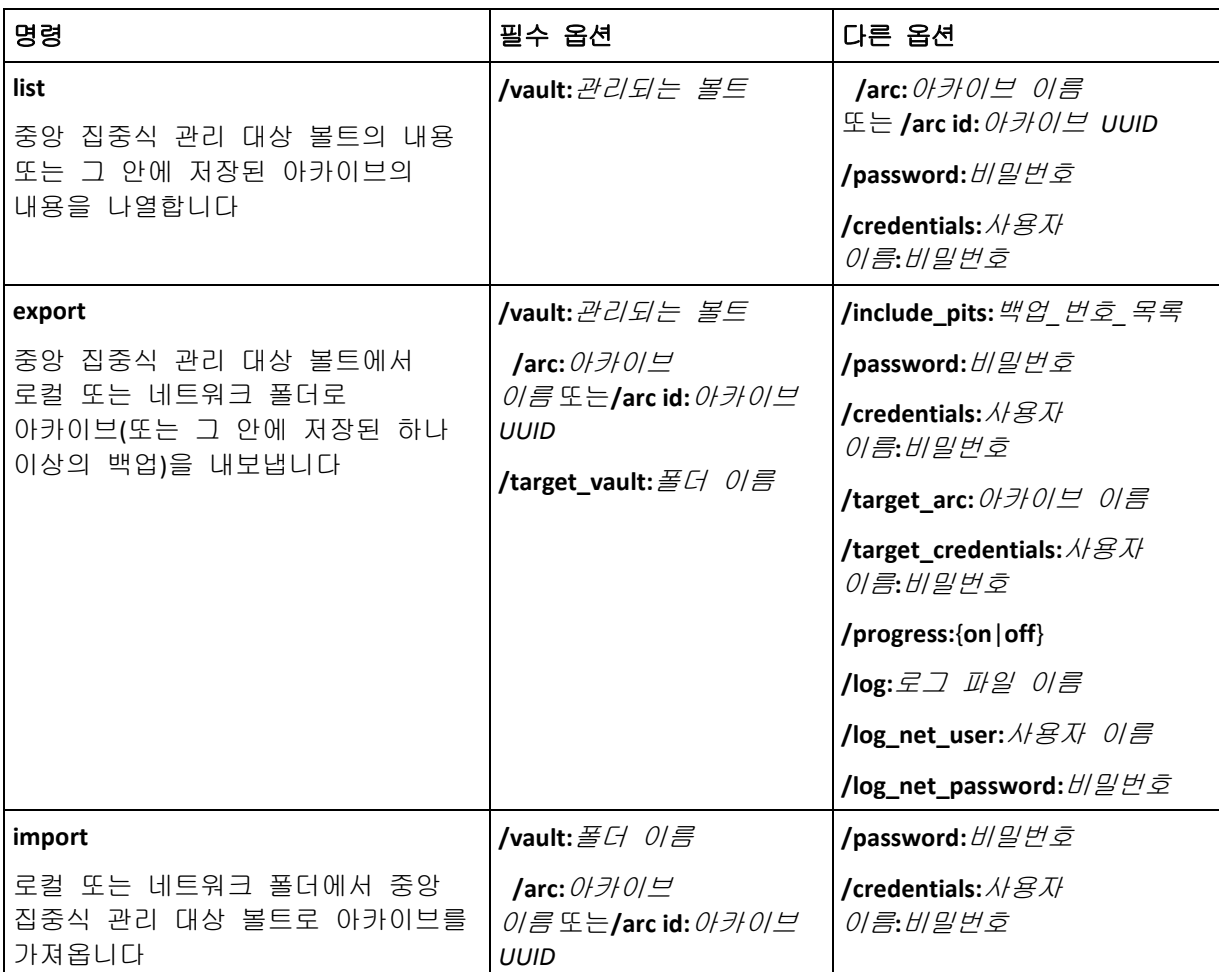

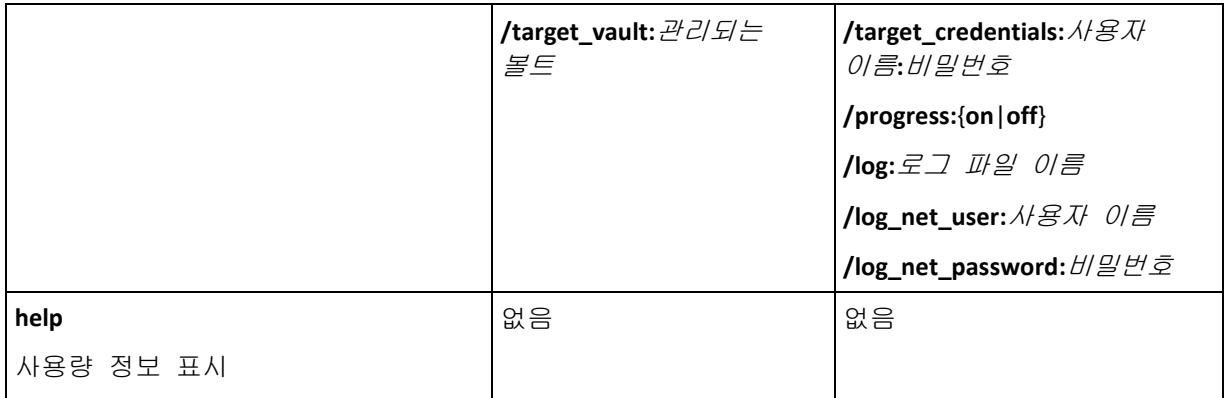

## <span id="page-29-0"></span>**1.2.2** 옵션

이 섹션에는 **StorageNodeCmd** 명령줄 유틸리티가 사용하는 옵션이 나열됩니다.

#### **arc** 및 **arc\_id**

**arc** 옵션은 아카이브의 이름을 지정합니다. 예를 들어: **/arc:"My Archive"**

볼트에 이 이름을 가진 아카이브가 하나 이상 포함된 경우, 유틸리티는 반드시 가장 오래된 또는 가장 새로운 아카이브가 아니라 찾게 되는 첫 번째 아카이브를 사용합니다. 같은 이름을 가진 여러 개의 아카이브가 있는 경우 대신 **arc\_id** 옵션을 사용할 수 있습니다.

**arc\_id** 옵션은 아카이브의 UUID(Universally Unique Identifier)를 지정합니다. 예를 들어, **/arc\_id:183DE307-BC97-45CE-9AF7-60945A568BE8**

관리 대상 볼트에 저장된 아카이브의 UUID 를 보려면 **list** 명령을 사용합니다. 예를 들어:

StorageNodeCmd /list /vault:"bsp://My Storage Node/MyVault"

이 옵션 중 하나만 지정합니다. 둘 다 지정된 경우 **arc\_id** 옵션이 사용됩니다.

#### 자격 증명

이름이 **vault** 옵션으로 제공되는 장소(관리 대상 볼트 또는 폴더)에 액세스하기 위한 사용자 이름과 비밀번호를 지정합니다.예를 들어: **/credentials:"MyDomain\User A":"My PassWd123"**

#### **include\_pits**

이름이 **arc** 또는 **arc\_id** 옵션으로 제공되는 아카이브의 경우, 내보낼 백업 목록(피트라고도 함)을 지정합니다. 예를 들어: **/include\_pits:0,4,5**

숫자 **0** 은 아카이브에서 가장 최신의 백업을 나타냅니다.

콤마를 사용하여 백업 번호를 구분합니다. 아카이브에 대한 백업 번호 목록을 보려면 **list** 명령을 사용합니다. 예를 들어:

StorageNodeCmd /list /arc:"My Archive" /vault:"bsp://My Node/My Vault"

이 옵션을 사용하지 않으면 유틸리티는 전체 아카이브를 내보냅니다.

백업을 내보내는 방법에 대한 자세한 내용은 사용자 설명서의 "아카이브와 백업 내보내기" 섹션을 참조하십시오.

## 로그

현재 작업의 로그를 저장할 파일의 이름을 지정합니다. 예를 들어: **/log:"\\Server\Share\Exporting Log.txt"**

네트워크 공유에 파일을 생성하려면 **log\_net\_user** 및 **log\_net\_password** 옵션을 사용하여 그에 대한 액세스 자격 증명을 지정합니다.

로그 옵션을 사용하지 않으면 로그는 생성되지 않습니다.

#### **log\_net\_password**

이름이 **log\_net\_user** 옵션으로 제공되는 사용자의 비밀번호를 지정합니다.예를 들어: **/log\_net\_password:"My PassWd123"**

#### **log\_net\_user**

이름이 **log** 로 제공되는 파일에 대한 액세스 자격 증명을 지정합니다. 예를 들어: **/log\_net\_user:"User A"**

#### 비밀번호

이름이 **arc** 또는 **arc\_id** 로 주어진 비밀번호로 보호된 아카이브에 대한 비밀번호를 지정합니다.예를 들어: **/password:"My PassWd123"**

이 옵션은 아카이브가 비밀번호로 보호되지 않는 경우 무시됩니다.

#### 진행률

내보내기 또는 가져오기 작업의 진행율을 표시하거나(**/progress:on**) 숨길지(**/progress:off**) 여부를 지정합니다.

이 옵션을 사용하지 않으면 진행율이 표시됩니다.

#### **target\_arc**

내보낸 아카이브의 이름을 지정합니다. 예를 들어: **/target\_arc:"Exported Archive"**

이 옵션을 사용하지 않으면 내보낸 아카이브는 원래 아카이브와 같은 이름을 가지게 됩니다.

#### **target\_credentials**

이름이 **target\_vault** 옵션으로 제공되는 장소(관리 대상 볼트 또는 폴더)에 액세스하기 위한 사용자 이름과 비밀번호를 지정합니다.예를 들어: **/target\_credentials:"MyDomain\User A":"My PassWd123"**

#### **target\_vault**

내보내기 명령과 함께 사용되면 아카이브를 내보낼 로컬 또는 네트워크 폴더를 지정합니다. 예를 들어: **/target\_vault:\\Server\Share**

가져오기 명령과 함께 사용되면 가져온 아카이브를 배치할 중앙 집중식 관리 대상 볼트를 지정합니다. 볼트는 로컬 저장소 노드에 의해 관리되어야 합니다. 볼트 이름은 URI(Uniform Resource Identifier)로 제공됩니다. 예를 들어: **/target\_vault:"bsp://My Storage Node/MyVault"**

#### 볼트

**list** 명령과 함께 사용되면 아카이브(또는 개별 아카이브의 내용)를 나열할 중앙 집중식 관리 대상 볼트를 지정합니다.

내보내기 명령과 함께 사용되면 내보낼 아카이브가 포함된 중앙 집중식 관리 대상 볼트를 지정합니다.

어떤 경우에서든 볼트는 로컬 저장소 노드에 의해 관리되어야 합니다. 볼트 이름은 URI(Uniform Resource Identifier)로 제공됩니다. 예를 들어: **/vault:"bsp://My Storage Node/MyVault"**

**import** 명령과 함께 사용되면 내보낼 아카이브가 포함된 로컬 또는 네트워크 폴더를 지정합니다. 예를 들어: **/vault:\\Server\Share**

## <span id="page-31-0"></span>**1.2.3** 예

이 예는 다음을 가정합니다.

- 저장소 노드가 설치된 시스템에서 **StorageNodeCmd** 유틸리티를 실행하고 있습니다.
- 저장소 노드의 이름은 **My Node** 입니다.
- 저장소 노드는 이름이 **My Vault** 인 중앙 집중식 볼트를 관리합니다.

#### 볼트의 아카이브 나열

다음 명령은 볼트에 저장되는 아카이브 목록을 표시합니다.

StorageNodeCmd /list /vault:"bsp://My Node/My Vault"

출력은 이와 유사하게 표시됩니다.

아카이브 이름: My Archive

유형: 이미지; 소유자: domain/sample user; machine: sample-comp; date: 09-06-27 오전 11:39:10; used\_space: 1000000000; id: 183DE307-BC97-45CE-9AF7-60945A568BE8

아카이브 이름: My new Archive

유형: 파일; 소유자: domain/sample\_user; machine: sample-comp; date: 09-06-27 오전 11:50:10; used\_space: 2000000000; id: 283DE307-BC97-45CE-9AF7-60945A568BE8

아카이브 이름: 마지막 아카이브

유형: 이미지; 소유자: domain/sample\_user; machine: sample-comp; date: 09-06-29 오전 11:20:10; used\_space: 3000000000; id: 383DE307-BC97-45CE-9AF7-60945A568BE8

#### 아카이브 백업 나열

다음 명령은 **My Archive** 아카이브에 포함된 백업 목록을 표시합니다. 아카이브는 이름 대신 UUID(Universally Unique Identifier)로 여기에 지정됩니다-이전 예의 출력 참조.

StorageNodeCmd /list /vault:"bsp://My Node/My Vault" /arc\_id:183DE307-BC97-45CE-9AF7-60945A568BE8

출력은 이와 유사하게 표시됩니다.

피트 번호: 1

유형: 이미지; 유형: 전체; 날짜: 09-06-27 오전 11:39:10

피트 번호: 2

유형: 이미지; 유형: 증분; 날짜: 09-06-27 오전 11:43:13

피트 번호: 5

유형: 이미지; 유형: 증분; 날짜: 09-06-28 오전 11:12:19

피트 번호는 아카이브 내의 백업을 식별합니다. 피트 번호를 사용하여 전체로 내보내는 대신 아카이브의 개별 백업을 내보낼 수 있습니다.

#### 아카이브 내보내기

다음 명령은 **My Archive** 아카이브를 **C:\Archives** 폴더로 내보냅니다.

StorageNodeCmd /export /vault:"bsp://My Node/My Vault" /arc:"My Archive" /target\_vault:"C:\Archives"

#### 아카이브의 가장 최신 백업 내보내기

다음 명령은 **My Archive** 아카이브의 최신 백업을 내보냅니다. 이러한 백업은 자체 피트 번호에 더해 피트 번호 **0** 으로 식별됩니다. 내보낸 백업은 **Exported Archive** 아카이브의 **C:\Archives** 폴더에 저장됩니다.

StorageNodeCmd /export /vault:"bsp://My Node/My Vault" /arc:"My Archive" /include\_pits:0 /target\_vault:"C:\Archives" /target\_arc:"Exported Archive"

## 아카이브 가져오기

다음 명령은 **Archive 1** 아카이브를 **C:\Archives** 폴더에서 볼트로 가져옵니다.

StorageNodeCmd /import /vault:"C:\Archives" /arc:"Archive 1" /target\_vault:"bsp://My Node/My Vault"

## <span id="page-32-0"></span>**1.2.4** 볼트 내보내기와 여러 아카이브 가져오기

관리 대상 볼트에 저장된 모든 아카이브를 내보내거나 모든 아카이브를 폴더에서 관리 대상 볼트로 가져오기 위해 Acronis Backup & Recovery 10 Storage Node 와 함께 제공된 스크립트를 사용할 수 있습니다.

스크립트는 저장소 노드가 설치된 폴더, 기본적으로 C:\Program Files\Acronis\StorageNode 에 위치합니다.

비밀번호로 보호되는 아카이브는 내보내기 또는 가져오기 도중 건너뛰게 됩니다.

#### 관리 대상 볼트에서 폴더로 모든 아카이브를 내보내려면

- 1. 스크립트가 포함된 폴더로 이동하십시오.
- 2. 아카이브를 내보낼 볼트와 내보낼 로컬 또는 네트워크 폴더를 지정한 **VaultExport.js** 스크립트를 실행합니다. cscript.exe VaultExport.js /source\_vault:"bsp://My Node/My Vault"

/target\_vault:"C:\Archives"

## 모든 아카이브를 폴더에서 관리 대상 볼트로 가져오려면

1. 스크립트가 포함된 폴더로 이동하십시오.

2. 아카이브를 가져올 로컬 또는 네트워크 폴더를 지정하고 가져올 관리 대상 볼트를 지정한 **VaultImport.js** 스크립트를 실행합니다. cscript.exe VaultImport.js /source\_folder:"C:\Archives" /target\_vault:"bsp://My Node/My Vault"

#### 스크립트 옵션

**VaultExport.js** 스크립트 옵션은 다음과 같습니다. **source\_vault**, **source\_credentials**, **target\_vault**, 및 **target\_credentials**.

**VaultImport.js** 스크립트 옵션은 다음과 같습니다. **source\_folder**, **source\_credentials**, **target\_vault**, 및 **target\_credentials**.

어느 스크립트든 이들 옵션은 각각 **StorageNodeCmd** 유틸리티의 **vault**,**credentials**, **target\_vault** 및 **target\_credentials** 옵션에 해당합니다.

## <span id="page-33-0"></span>**1.3** 스크립트 작성

스크립팅은 백업에만 사용됩니다.

## <span id="page-33-1"></span>**1.3.1** 스크립트 실행 매개변수

스크립트는 Acronis Backup & Recovery 10 설치 폴더(즉, C:\Program Files\Acronis\BackupAndRecovery)에 있는 **TrueImageTerminal.exe** 유틸리티로 실행됩니다. 이 유틸리티는 백업 진행률을 모니터하는 데도 사용됩니다.

TrueImageTerminal 실행 매개변수:

TrueImageTerminal.exe [인수]

인수에는 다음이 포함됩니다.

**/help** - TrueImageTerminal.exe 매개변수에 대한 도움말 정보를 출력합니다.

**/progress** - Acronis Backup & Recovery 10 그래픽 사용자 인터페이스 또는 스크립트에서 실행되는 백업 작업의 진행 상태를 출력합니다.

**/execute: [**스크립트 파일 이름**]** - 스크립트를 실행합니다. 실행될 스크립트가 여러 개인 경우 대기 상태가 됩니다. MyBackup.tis 스크립트 실행 예:

TrueImageTerminal.exe /execute:C:\MyBackup.tis

**/nowait** - 선택적 스크립트 실행 인수입니다. 백업이 완료되기 전에 TrueImageTerminal 을 종료할 수 있습니다. 예:

TrueImageTerminal /execute:C:\MyBackup.tis /nowait

*Ctrl+C* 를 누르면 백업 진행 상태 출력을 강제로 끄고 *TrueImageTerminal* 을 백그라운드 작업으로 전환할 수 있습니다*.*

*Ctrl+B* 를 눌러 *TrueImageTerminal* 에서 실행된 백업 작업을 종료할 수 있습니다*.*

## <span id="page-34-0"></span>**1.3.2** 스크립트 구조

스크립트는 XML 언어로 작성되며 다음 태그를 사용할 수 있습니다.

- 소스 [\(35](#page-34-1) 페이지 참조)
- 대상 [\(35](#page-34-2) 페이지 참조)
- 옵션 [\(35](#page-34-3) 페이지 참조)

#### <span id="page-34-1"></span>소스

이미지를 만들 파티션 또는 디스크를 지정합니다. 파티션에 지정되는 문자는 콜론 없이 사용해야 합니다. 디스크 번호는 해당 시스템 번호와 같습니다. 여러 파티션 또는 디스크의 이미지를 만들려면 다음과 같이 각각에 SOURCE 태그를 사용합니다.

```
<source letter ="C" />
<source letter ="D" />
<source disk ="1" />
\langle source disk ="2" />
```
#### <span id="page-34-2"></span>대상

다음과 같이 이미지 파일의 이름과 위치를 지정합니다.

<target file="E:\Mybackup2.tib" username="username" password="password" />

사용자 이름 및 비밀번호 매개변수는 선택적입니다. 이 매개변수는 네트워크 리소스에 액세스하는 데 사용됩니다.

이미지 파일의 대상으로 CD-R/RW 또는 테이프 드라이브를 표시할 수 있습니다.

## <span id="page-34-3"></span>옵션

이 태그는 다음과 같은 여러 추가 매개변수와 함께 사용할 수 있습니다.

#### **Compression**

백업 압축 수준을 지정합니다. 가능한 값은 **None, Normal, High, Maximum**입니다.

#### **Incremental**

증분 이미지 파일을 만들어야 하는지 여부를 지정합니다. "false" (또는 "0") 인 경우 전체 이미지 파일이 만들어집니다. 지정된 이름을 사용하는 파일이 이미 있는 경우 경고 없이 대체됩니다. "true"(또는 "1")고 지정된 이름을 사용하는 파일이 이미 있는 경우 증분 이미지가 만들어집니다. 그렇지 않으면 프로그램이 전체 이미지 파일을 만듭니다. 이 매개변수의 기본값은 "true" 입니다.

#### **Description**

이미지 파일에 설명을 추가합니다. 주석은 단일 문자열이어야 합니다 (해당 길이는 제한되지 않음).

#### **Split**

큰 이미지 파일을 지정된 크기(바이트, KB, MB 등의 단위로 제공 가능)의 여러 작은 파일로 분할합니다.

#### **Password**

이미지 파일에 비밀번호 보호를 추가합니다.

## <span id="page-35-0"></span>**1.3.3** 스크립트 사용 예

다음 예는 두 개의 파티션(논리 드라이브), C 와 F 를 백업하는 스크립트 사용 방법을 보여줍니다. **mybackup2.tib** 는 증분 이미지 파일로서 지정됩니다. 높은 압축 수준이 선택되며 이미지는 CD-R/RW 미디어에 기록할 수 있도록 650MB 파트로 분할됩니다. 비밀번호 보호 또한 추가됩니다. 전체 스크립트는 **<backup>** 태그와 **</backup>** 태그 사이에 있어야 합니다.

```
<? xml version="1.0" encoding="utf-8" ?>
<backup>
<source letter ="c" />
<source letter ="f" />
<target file="e:\mybackup2.tib" />
<options compression="high" incremental="true" description="this is my backup"
split="650 Mb" password="" />
</backup>
```
테이프에 백업하는 스크립트(tapeN 은 테이프 번호를 지정함):

```
<? xml version="1.0" encoding="utf-8" ?>
<backup>
<source letter ="c" />
<source letter ="f" />
<target cdrw="\taperecorder\\\.\tape0|||" />
<target cdrw="\taperecorder\\\.\tape1|||" />
<options compression="high" incremental="true"
description="this is my backup" />
</backup>
```